# **TinyMCE-Editor**

Beim TinyMCE-Editor gibt es neben der Symbolleiste, über die Sie direkt Einfüge- und Formatierungsfunktionen aufrufen können, zusätzlich eine Menüleiste, in der Ihnen weitere Textbearbeitungsfunktionen zur Verfügung stehen.

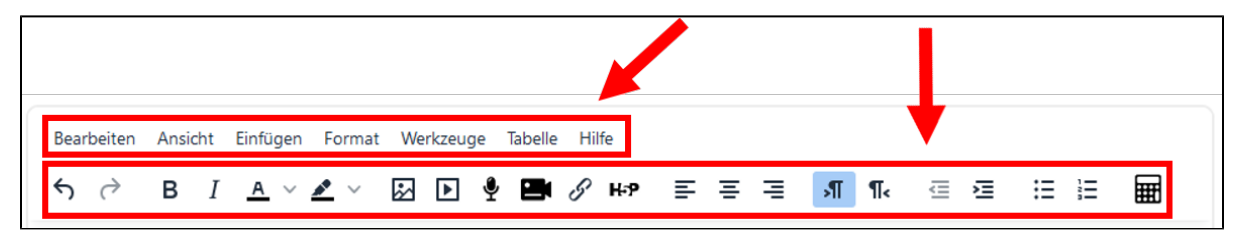

## Funktionen in der Symbolleisste

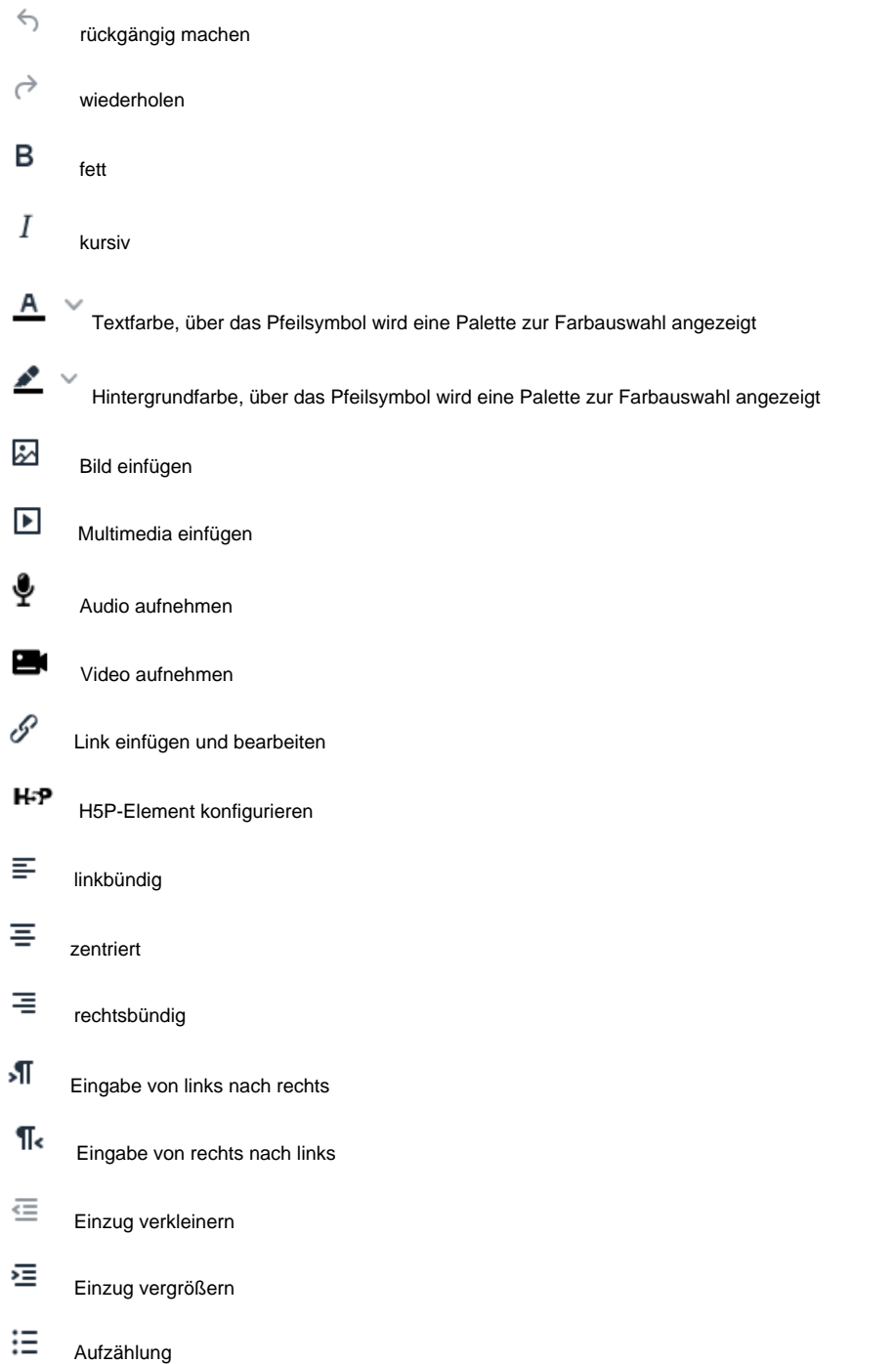

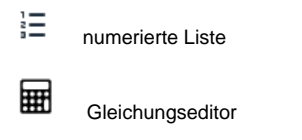

### Funktionen in der Menüleiste

Neben den über die Symbolleiste aufrufbaren Funktionen, können Sie auf weitere Funktionen zugreifen, wenn Sie die Items in der Menüleiste des TinyMCE anklicken.

#### **Menü "Bearbeiten"**

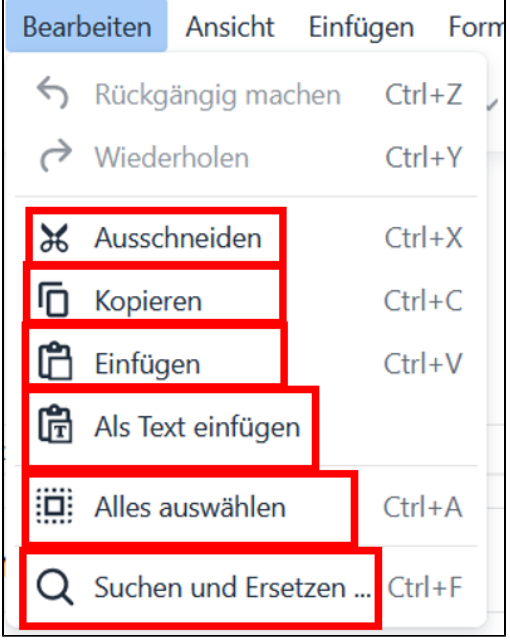

Zusätzlich zu den Funktionen zum Rückgängigmachen und zur Wiederholung von Bearbeitungsschritten gibt es hier folgende Funktionen:

- Ausschneiden von Textpassagen
- Kopieren von Textpassagen
- Einfügen aus dem Zwischenspeicher (dies funktioniert nicht mit allen Browsern)u
- Einfügen als Text
- Auswählen des gesamten Textes
- Suchen und Ersetzen von Wörtern und Textpassagen

#### **Menü "Ansicht"**

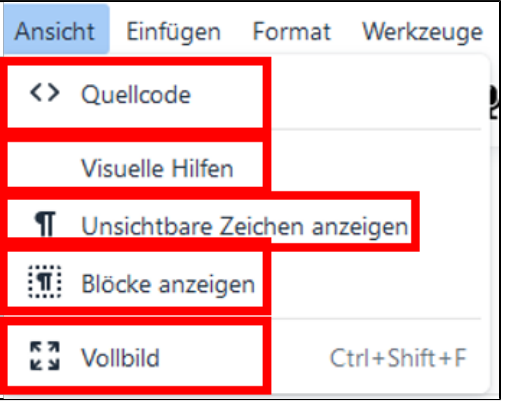

Im Menü Ansicht können Sie:

- den HTML-Quellcode des eingegeben Textes anzeigen lassen
- visuelle Hilfen aktivieren (damit werden z.B. Anker angezeigt)
- unsichtbare Zeichen anzeigen lassen (z.B. geschützte Leerzeichen)
- eine Markierung der im Text angelegten Blöcke einblenden
- die Vollbildansicht des Editor aufrufen

#### **Menü "Einfügen"**

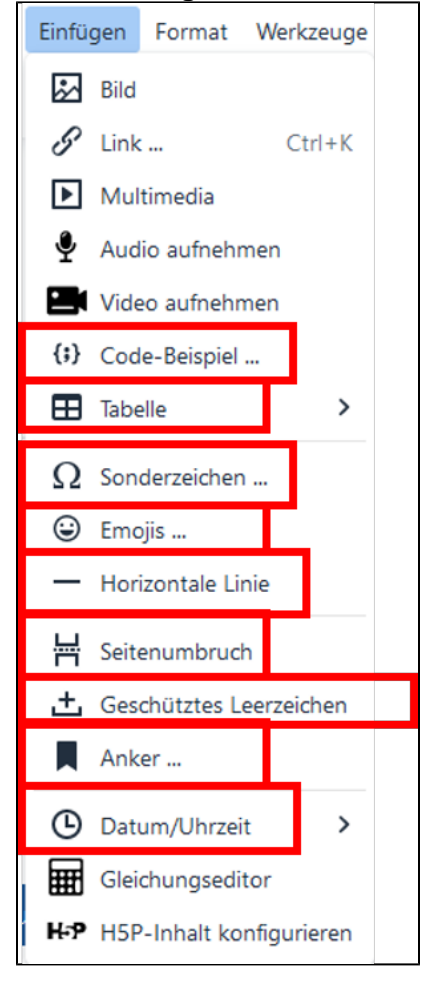

Zusätzlich zu den Einfügemöglichkeiten der Symbolleiste können Sie hier:

- Code in unterschiedlichen Sprachen einfügen
- Tabellen erstellen
- Sonderzeichen einfügen
- Emojis einfügen
- eine horizontale Linie einfügen
- einen Seitenumbruch durchführen
- ein geschütztes Leerzeichen einfügen
- einen Anker setzen
- Datum/Uhrzeit in unterschiedlichen Formaten einfügen

#### **Menü "Format"**

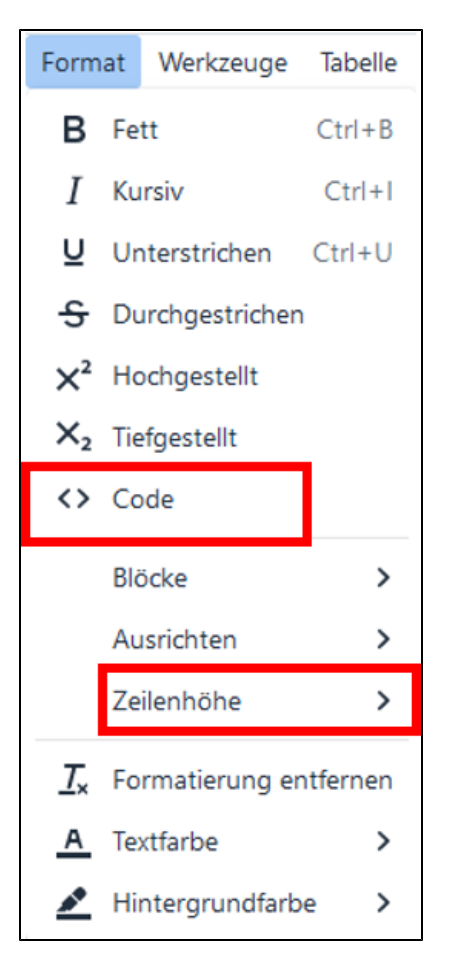

Ergänzend zu den auch in der Symbolleister verfügbaren Formatierungsoptionen haben Sie hier auch die Möglichkeit:

- Textabschnitte als Code einfügen
- die Zeilenhöhe einzustellen

#### **Menü "Werkzeuge"**

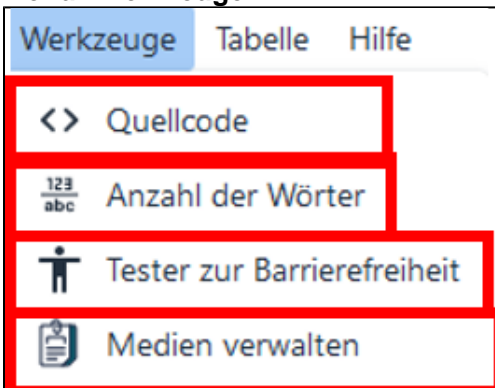

Im Menü Werkzeuge können Sie:

- den HTML-Quellcode des eingegeben Textes anzeigen lassen
- die Anzahl der Wörter und Zeichen anzeigen lassen
- den Tester zur Barrierefreiheit aufrufen
- die hochgeladenen Dateien verwalten

**Menü "Tabelle"**

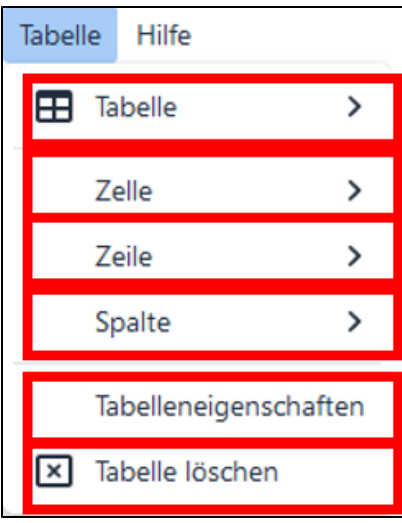

Das Menü Tabelle bietet Möglichkeiten zur Erstellung und Bearbeitung von Tabellen. Hier können Sie:

- eine neue Tabelle anlegen
- Zelleigenschaften bearbeiten, Zellen verbindund und teilen
- die Eigenschaften von Zeilen bearbeiten, Zeilen einfügen, löschen, ausschneiden und kopieren
- Spalten einfügen, löschen, ausschneiden und kopieren
- die Tabelleneigenschaften bearbeiten
- Tabellen löschen

Weitere Informationen zum TinyMCE-Editor

[Weitere Informationen zum TinyMCE-Editor auf MoodleDocs](https://docs.moodle.org/402/de/TinyMCE-Editor#TinyMCE_Funktionen)